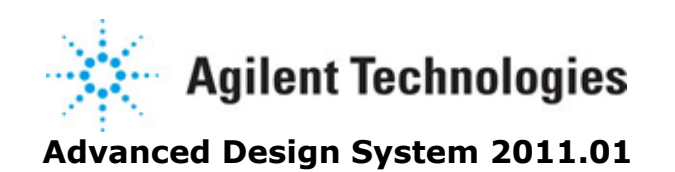

**Feburary 2011 Circuit Cosimulation Components**

## **© Agilent Technologies, Inc. 2000-2011**

5301 Stevens Creek Blvd., Santa Clara, CA 95052 USA

No part of this documentation may be reproduced in any form or by any means (including electronic storage and retrieval or translation into a foreign language) without prior agreement and written consent from Agilent Technologies, Inc. as governed by United States and international copyright laws.

### **Acknowledgments**

Mentor Graphics is a trademark of Mentor Graphics Corporation in the U.S. and other countries. Mentor products and processes are registered trademarks of Mentor Graphics Corporation. \* Calibre is a trademark of Mentor Graphics Corporation in the US and other countries. "Microsoft®, Windows®, MS Windows®, Windows NT®, Windows 2000® and Windows Internet Explorer® are U.S. registered trademarks of Microsoft Corporation. Pentium® is a U.S. registered trademark of Intel Corporation. PostScript® and Acrobat® are trademarks of Adobe Systems Incorporated. UNIX® is a registered trademark of the Open Group. Oracle and Java and registered trademarks of Oracle and/or its affiliates. Other names may be trademarks of their respective owners. SystemC® is a registered trademark of Open SystemC Initiative, Inc. in the United States and other countries and is used with permission. MATLAB® is a U.S. registered trademark of The Math Works, Inc.. HiSIM2 source code, and all copyrights, trade secrets or other intellectual property rights in and to the source code in its entirety, is owned by Hiroshima University and STARC. FLEXlm is a trademark of Globetrotter Software, Incorporated. Layout Boolean Engine by Klaas Holwerda, v1.7<http://www.xs4all.nl/~kholwerd/bool.html> . FreeType Project, Copyright (c) 1996-1999 by David Turner, Robert Wilhelm, and Werner Lemberg. QuestAgent search engine (c) 2000-2002, JObjects. Motif is a trademark of the Open Software Foundation. Netscape is a trademark of Netscape Communications Corporation. Netscape Portable Runtime (NSPR), Copyright (c) 1998-2003 The Mozilla Organization. A copy of the Mozilla Public License is at<http://www.mozilla.org/MPL/> . FFTW, The Fastest Fourier Transform in the West, Copyright (c) 1997-1999 Massachusetts Institute of Technology. All rights reserved.

The following third-party libraries are used by the NlogN Momentum solver:

"This program includes Metis 4.0, Copyright © 1998, Regents of the University of Minnesota",<http://www.cs.umn.edu/~metis>, METIS was written by George Karypis (karypis@cs.umn.edu).

Intel@ Math Kernel Library,<http://www.intel.com/software/products/mkl>

SuperLU\_MT version 2.0 - Copyright © 2003, The Regents of the University of California, through Lawrence Berkeley National Laboratory (subject to receipt of any required approvals from U.S. Dept. of Energy). All rights reserved. SuperLU Disclaimer: THIS SOFTWARE IS PROVIDED BY THE COPYRIGHT HOLDERS AND CONTRIBUTORS "AS IS" AND ANY EXPRESS OR IMPLIED WARRANTIES, INCLUDING, BUT NOT LIMITED TO, THE IMPLIED WARRANTIES OF MERCHANTABILITY AND FITNESS FOR A PARTICULAR PURPOSE ARE DISCLAIMED. IN NO EVENT SHALL THE COPYRIGHT OWNER OR CONTRIBUTORS BE LIABLE FOR ANY DIRECT, INDIRECT, INCIDENTAL, SPECIAL, EXEMPLARY, OR CONSEQUENTIAL DAMAGES (INCLUDING, BUT NOT LIMITED TO, PROCUREMENT OF SUBSTITUTE GOODS OR SERVICES; LOSS OF USE, DATA, OR PROFITS; OR BUSINESS INTERRUPTION) HOWEVER CAUSED AND ON ANY THEORY OF LIABILITY, WHETHER IN

Advanced Design System 2011.01 - Circuit Cosimulation Components CONTRACT, STRICT LIABILITY, OR TORT (INCLUDING NEGLIGENCE OR OTHERWISE) ARISING IN ANY WAY OUT OF THE USE OF THIS SOFTWARE, EVEN IF ADVISED OF THE POSSIBILITY OF SUCH DAMAGE.

7-zip - 7-Zip Copyright: Copyright (C) 1999-2009 Igor Pavlov. Licenses for files are: 7z.dll: GNU LGPL + unRAR restriction, All other files: GNU LGPL. 7-zip License: This library is free software; you can redistribute it and/or modify it under the terms of the GNU Lesser General Public License as published by the Free Software Foundation; either version 2.1 of the License, or (at your option) any later version. This library is distributed in the hope that it will be useful,but WITHOUT ANY WARRANTY; without even the implied warranty of MERCHANTABILITY or FITNESS FOR A PARTICULAR PURPOSE. See the GNU Lesser General Public License for more details. You should have received a copy of the GNU Lesser General Public License along with this library; if not, write to the Free Software Foundation, Inc., 59 Temple Place, Suite 330, Boston, MA 02111-1307 USA. unRAR copyright: The decompression engine for RAR archives was developed using source code of unRAR program.All copyrights to original unRAR code are owned by Alexander Roshal. unRAR License: The unRAR sources cannot be used to re-create the RAR compression algorithm, which is proprietary. Distribution of modified unRAR sources in separate form or as a part of other software is permitted, provided that it is clearly stated in the documentation and source comments that the code may not be used to develop a RAR (WinRAR) compatible archiver. 7-zip Availability:<http://www.7-zip.org/>

AMD Version 2.2 - AMD Notice: The AMD code was modified. Used by permission. AMD copyright: AMD Version 2.2, Copyright © 2007 by Timothy A. Davis, Patrick R. Amestoy, and Iain S. Duff. All Rights Reserved. AMD License: Your use or distribution of AMD or any modified version of AMD implies that you agree to this License. This library is free software; you can redistribute it and/or modify it under the terms of the GNU Lesser General Public License as published by the Free Software Foundation; either version 2.1 of the License, or (at your option) any later version. This library is distributed in the hope that it will be useful, but WITHOUT ANY WARRANTY; without even the implied warranty of MERCHANTABILITY or FITNESS FOR A PARTICULAR PURPOSE. See the GNU Lesser General Public License for more details. You should have received a copy of the GNU Lesser General Public License along with this library; if not, write to the Free Software Foundation, Inc., 51 Franklin St, Fifth Floor, Boston, MA 02110-1301 USA Permission is hereby granted to use or copy this program under the terms of the GNU LGPL, provided that the Copyright, this License, and the Availability of the original version is retained on all copies.User documentation of any code that uses this code or any modified version of this code must cite the Copyright, this License, the Availability note, and "Used by permission." Permission to modify the code and to distribute modified code is granted, provided the Copyright, this License, and the Availability note are retained, and a notice that the code was modified is included. AMD Availability: <http://www.cise.ufl.edu/research/sparse/amd>

UMFPACK 5.0.2 - UMFPACK Notice: The UMFPACK code was modified. Used by permission. UMFPACK Copyright: UMFPACK Copyright © 1995-2006 by Timothy A. Davis. All Rights Reserved. UMFPACK License: Your use or distribution of UMFPACK or any modified version of UMFPACK implies that you agree to this License. This library is free software; you can redistribute it and/or modify it under the terms of the GNU Lesser General Public License as published by the Free Software Foundation; either version 2.1 of the License, or (at your option) any later version. This library is distributed in the hope that it will be useful, but WITHOUT ANY WARRANTY; without even the implied warranty of MERCHANTABILITY

or FITNESS FOR A PARTICULAR PURPOSE. See the GNU Lesser General Public License for more details. You should have received a copy of the GNU Lesser General Public License along with this library; if not, write to the Free Software Foundation, Inc., 51 Franklin St, Fifth Floor, Boston, MA 02110-1301 USA Permission is hereby granted to use or copy this program under the terms of the GNU LGPL, provided that the Copyright, this License, and the Availability of the original version is retained on all copies. User documentation of any code that uses this code or any modified version of this code must cite the Copyright, this License, the Availability note, and "Used by permission." Permission to modify the code and to distribute modified code is granted, provided the Copyright, this License, and the Availability note are retained, and a notice that the code was modified is included. UMFPACK Availability:<http://www.cise.ufl.edu/research/sparse/umfpack> UMFPACK (including versions 2.2.1 and earlier, in FORTRAN) is available at <http://www.cise.ufl.edu/research/sparse> . MA38 is available in the Harwell Subroutine Library. This version of UMFPACK includes a modified form of COLAMD Version 2.0, originally released on Jan. 31, 2000, also available at <http://www.cise.ufl.edu/research/sparse> . COLAMD V2.0 is also incorporated as a built-in function in MATLAB version 6.1, by The MathWorks, Inc.<http://www.mathworks.com> .

COLAMD V1.0 appears as a column-preordering in SuperLU (SuperLU is available at <http://www.netlib.org> ). UMFPACK v4.0 is a built-in routine in MATLAB 6.5. UMFPACK v4.3 is a built-in routine in MATLAB 7.1.

Qt Version 4.6.3 - Qt Notice: The Qt code was modified. Used by permission. Qt copyright: Qt Version 4.6.3, Copyright (c) 2010 by Nokia Corporation. All Rights Reserved. Qt License: Your use or distribution of Qt or any modified version of Qt implies that you agree to this License. This library is free software; you can redistribute it and/or modify it under the

terms of the GNU Lesser General Public License as published by the Free Software Foundation; either version 2.1 of the License, or (at your option) any later version. This library is distributed in the hope that it will be useful,

but WITHOUT ANY WARRANTY; without even the implied warranty of MERCHANTABILITY or FITNESS FOR A PARTICULAR PURPOSE. See the GNU Lesser General Public License for more details. You should have received a copy of the GNU Lesser General Public License along with this library; if not, write to the Free Software Foundation, Inc., 51 Franklin St, Fifth Floor, Boston, MA 02110-1301 USA Permission is hereby granted to use or copy this program under the terms of the GNU LGPL, provided that the Copyright, this License, and the Availability of the original version is retained on all copies.User

documentation of any code that uses this code or any modified version of this code must cite the Copyright, this License, the Availability note, and "Used by permission."

Permission to modify the code and to distribute modified code is granted, provided the Copyright, this License, and the Availability note are retained, and a notice that the code was modified is included. Qt Availability:<http://www.qtsoftware.com/downloads> Patches Applied to Qt can be found in the installation at:

\$HPEESOF\_DIR/prod/licenses/thirdparty/qt/patches. You may also contact Brian Buchanan at Agilent Inc. at brian\_buchanan@agilent.com for more information.

The HiSIM\_HV source code, and all copyrights, trade secrets or other intellectual property rights in and to the source code, is owned by Hiroshima University and/or STARC.

**Errata** The ADS product may contain references to "HP" or "HPEESOF" such as in file names and directory names. The business entity formerly known as "HP EEsof" is now part of Agilent Technologies and is known as "Agilent EEsof". To avoid broken functionality and

Advanced Design System 2011.01 - Circuit Cosimulation Components to maintain backward compatibility for our customers, we did not change all the names and labels that contain "HP" or "HPEESOF" references.

**Warranty** The material contained in this document is provided "as is", and is subject to being changed, without notice, in future editions. Further, to the maximum extent permitted by applicable law, Agilent disclaims all warranties, either express or implied, with regard to this documentation and any information contained herein, including but not limited to the implied warranties of merchantability and fitness for a particular purpose. Agilent shall not be liable for errors or for incidental or consequential damages in connection with the furnishing, use, or performance of this document or of any information contained herein. Should Agilent and the user have a separate written agreement with warranty terms covering the material in this document that conflict with these terms, the warranty terms in the separate agreement shall control.

**Technology Licenses** The hardware and/or software described in this document are furnished under a license and may be used or copied only in accordance with the terms of such license. Portions of this product include the SystemC software licensed under Open Source terms, which are available for download at<http://systemc.org/>. This software is redistributed by Agilent. The Contributors of the SystemC software provide this software "as is" and offer no warranty of any kind, express or implied, including without limitation warranties or conditions or title and non-infringement, and implied warranties or conditions merchantability and fitness for a particular purpose. Contributors shall not be liable for any damages of any kind including without limitation direct, indirect, special, incidental and consequential damages, such as lost profits. Any provisions that differ from this disclaimer are offered by Agilent only.

**Restricted Rights Legend** U.S. Government Restricted Rights. Software and technical data rights granted to the federal government include only those rights customarily provided to end user customers. Agilent provides this customary commercial license in Software and technical data pursuant to FAR 12.211 (Technical Data) and 12.212 (Computer Software) and, for the Department of Defense, DFARS 252.227-7015 (Technical Data - Commercial Items) and DFARS 227.7202-3 (Rights in Commercial Computer Software or Computer Software Documentation).

Advanced Design System 2011.01 - Circuit Cosimulation Components

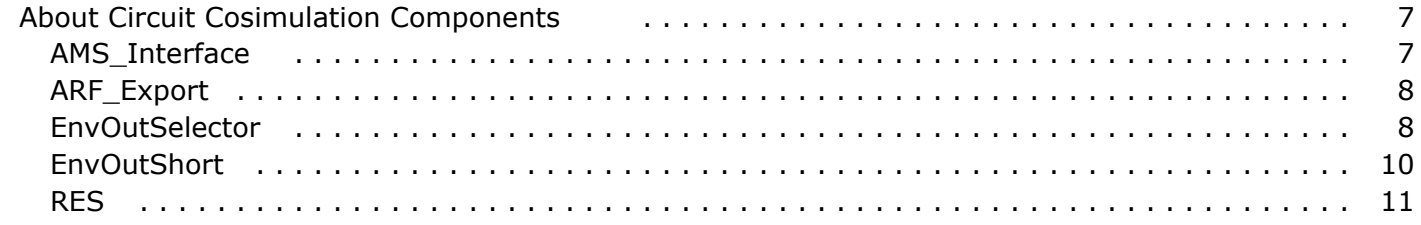

# <span id="page-6-0"></span>**About Circuit Cosimulation Components**

In Advanced Design System, cosimulation between signal processing and circuits provides verification of the impact of real world analog/RF issues on the signal processing algorithm, and vice versa. The signal processing simulator cosimulates with either Circuit Envelope or Transient simulators.

A circuit subnetwork on the signal processing page is simply a component with input and output ports. Every time the circuit subnetwork is fired, the circuit engine generates output based on the input it receives from the signal processing interface. Once the circuit simulator is finished with the simulation of the signal it receives, it passes those results to the signal processing interface.

From the circuit engine, the signal processing *input* interface is viewed as an ideal source. Depending on the number of ports at the input interface to the circuit, there would be as many ideal sources feeding the circuit subnetwork. At the output interface of the circuit, there would be one or more interface nodes. At these nodes the signal processing interface receives a given voltage from the circuit.

In cosimulation with Transient engine, the interface does not require any special component. With Circuit Envelope certain information is needed for proper cosimulation; this is done by connecting an EnvOutSelector (or EnvOutShort) component to each output port of the subcircuit design. These two interface components are identical except EnvOutSelector is an *open* circuit model and EnvOutShort is a *short* circuit model. Using EnvOutShort will load the circuit with the circuit components (if any) directly on signal processing schematic; EnvOutSelector does not load these components. One or more EnvOutSelector (EnvOutShort) components can be connected to each output port of a circuit subnetwork.

## **AMS\_Interface**

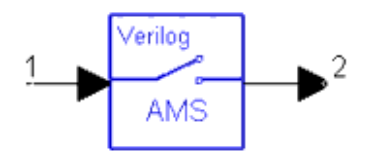

## **Description** AMS Export Settings **Library** Circuit Cosimulation

#### **Parameters**

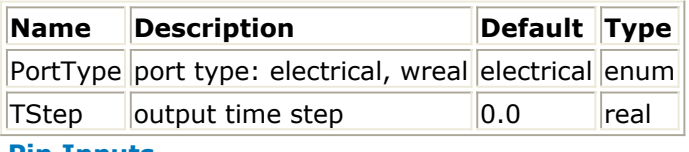

#### **Pin Inputs**

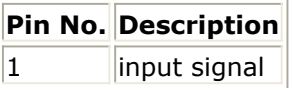

## <span id="page-7-0"></span>**Pin Outputs**

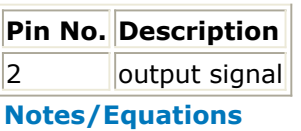

1. This component is used for interfacing between ADS Ptolemy designs and AMS Designer cosimulation designs.

To access usage examples, from the ADS Main window, choose **File** > **Open** > **Examples** > **Tutorial** > **WLAN\_ExportToAMSD\_wrk**.

- 2. AMS Interface components can be used as output ports in sources designs or input ports in sinks designs. The user must connect one end to a Port component and the other end to a DSP component.
- 3. The PortType parameter specifies the port type of the interface in AMS.
	- *electrical* is a discipline of the Verilog-A construct that defines the types of nodes, ports, and branches. It consists of two natures: one for the potential (voltage) and one for the flow (current). The values are determined by analog kernel from beginning to end at each point in time.
	- *wreal*, or real net data type, represents a real-valued physical connection between structural entities. A wreal net can be used for real-valued nets that are driven by a single driver, such as a continuous assignment. wreal nets must be connected to compatible interconnect and other wreals or real expressions only; they cannot be connected to any other wires.

## **ARF\_Export**

ARF Export

**Description** ARF Export information **Library** Circuit Cosimulation

### **Parameters**

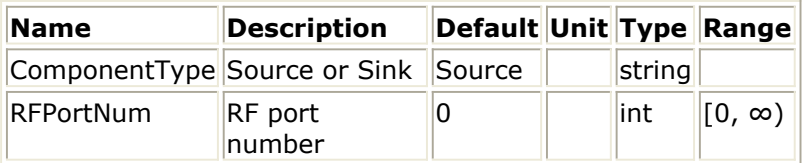

**Notes/Equation**

- 1. ARF Export component provides information for the DSP design export to GoldenGate. Please see *ADS Ptolemy GoldenGate Models* (ptolemy) for more information.
- 2. The ComponentType indicates signal direction. All of the ports in the design must have the same direction - the entire design is either a source or a sink.
- 3. The RFPortNum default value of 0 indicates that there is no RF port in the design (baseband ports only). If an RF port is present then its number (greater than 0) should be entered here.

## **EnvOutSelector**

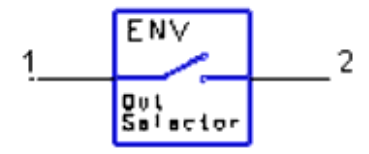

### **Description** Envelope Output Selector (Open Circuit Model) **Library** Circuit Cosimulation

#### **Parameters**

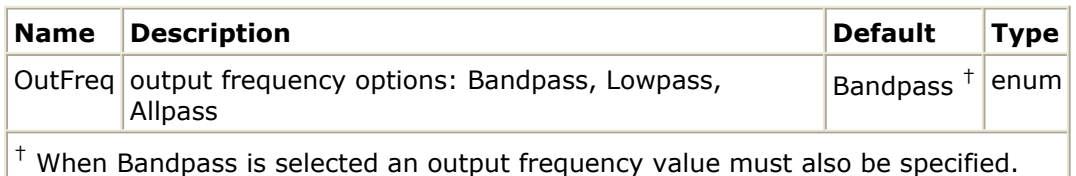

#### **Pin Inputs**

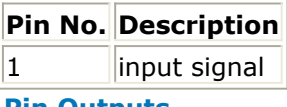

#### **Pin Outputs**

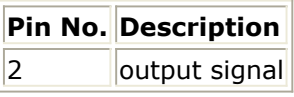

#### **Notes/Equations**

- 1. This component is used for interfacing between circuit subnetwork output and signal processing input under Ptolemy - Circuit Envelope cosimulation. For more general cosimulation information, refer to *About Circuit Cosimulation Components* (circosim). To access usage examples, from the ADS Main window, choose *File* > *examples* > *Com\_Sys* > *Co\_Sim\_wrk*.
- 2. EnvOutSelector is an *open circuit* model; the components at the output of EnvOutSelector will not load the circuit.
- 3. EnvOutSelector selects the time waveform (associated with a fundamental frequency) from the circuit envelope output.
- 4. The OutFreq parameter specifies which time domain waveform is selected at the interface and passed to the connecting signal processing component.
	- For the Bandpass option the user must specify an output frequency value. If the frequency specified does not exist in the list of fundamentals, the interface code will search and snap to the nearest fundamental. A frequency within 0.01% of a fundamental will be snapped to that fundamental frequency; if the frequency specified is not within 0.01% of the fundamental, a default value of 100 MHz will be used and a warning message issued.
	- The Lowpass option will output the time-varying dc waveform to signal processing, setting the carrier frequency at the interface to zero.
	- The Allpass option will output the composite time-varying signal; the carrier frequency is set to zero.

#### <span id="page-9-0"></span>**D** Note

You cannot change between the Bandpass, Lowpass, and Allpass options on the Schematic window; the option must be selected in the component parameter dialog box. When Lowpass or Allpass is selected, changing the option in the Schematic window will reset the value of OutFreq to Allpass or Lowpass, respectively. When Bandpass is selected, OutFreq can be edited to any value. However, if arrow keys are used to set the value of OutFreq to Lowpass or All (or if the Lowpass or All value is typed in), the simulation will error out.

5. Circuit ports are input/output (bidirectional) ports. When a signal processing component has output connected to both a circuit port and another signal processing component input, an EnvOutSelector or EnvOutShort component is needed at the circuit port to the input of the second signal processing component.

## **EnvOutShort**

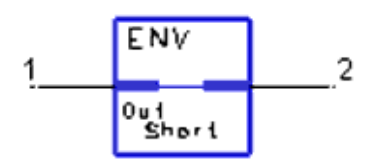

### **Description** Envelope Output Selector (Short Circuit Model) **Library** Circuit Cosimulation

#### **Parameters**

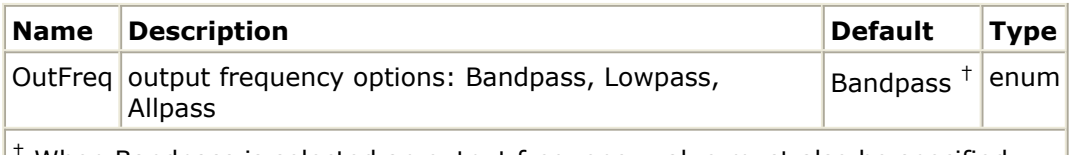

† When Bandpass is selected an output frequency value must also be specified.

#### **Pin Inputs**

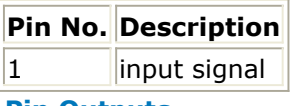

#### **Pin Outputs**

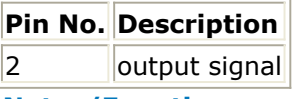

#### **Notes/Equations**

- 1. This component is used for interfacing between circuit subnetwork output and signal processing input under Ptolemy - Circuit Envelope cosimulation. For more general cosimulation information, refer to *About Circuit Cosimulation Components* (circosim). To access usage examples, from the ADS Main window, choose *File* > *examples* > *Com\_Sys* > *Co\_Sim\_wrk*.
- 2. EnvOutShort is a *short circuit* model; the components at the output of EnvOutShort will load the circuit.
- 3. EnvOutShort selects the time waveform (associated with a fundamental frequency) from the circuit envelope output.
- 4. The OutFreq parameter specifies which time domain waveform is selected at the

Advanced Design System 2011.01 - Circuit Cosimulation Components

<span id="page-10-0"></span>interface and passed to the connecting signal processing component.

- For the Bandpass option the user must specify an output frequency value. If the frequency specified does not exist in the list of fundamentals, the interface code will search and snap to nearest fundamental. A frequency within 0.01% of a fundamental will be snapped to that fundamental frequency; if the frequency specified is not within 0.01% of the fundamental, a default value of 100 MHz will be used and a warning message issued.
- The Lowpass option will output the time-varying dc waveform to signal processing, setting the carrier frequency at the interface to zero.
- The Allpass option will output the composite time-varying signal. Here again the carrier frequency is set to zero.

### *A* Note

You cannot change between the Bandpass, Lowpass, and Allpass options on the Schematic window; the option must be selected in the component parameter dialog box. When Lowpass or Allpass is selected, changing the option in the Schematic window will reset the value of OutFreq to Allpass or Lowpass, respectively. When Bandpass is selected, OutFreq can be edited to any value. However, if arrow keys are used to set the value of OutFreq to Lowpass or All (or if the Lowpass or All value is typed in), the simulation will error out.

5. Circuit ports are input/output (bidirectional) ports. When a signal processing component has output connected to both a circuit port and another signal processing component input, an EnvOutSelector or EnvOutShort component is needed at the circuit port to the input of the second signal processing component.

## **RES**

 $1 - v^2$ 

**Description** Resistor **Library** Circuit Cosimulation

#### **Parameters**

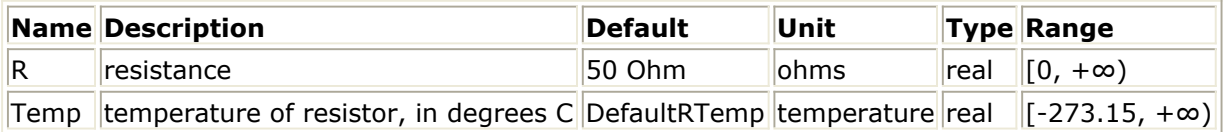

#### **Notes/Equations**

- 1. RES is a resistor circuit component. Signal flow through this resistor includes thermal (Johnson) noise when Temp is greater than absolute zero (−273.15°C).
- 2. This component operates only with timed baseband or RF (complex envelope) signals.